# First Advantage Onboarding and Quick Reference Guide

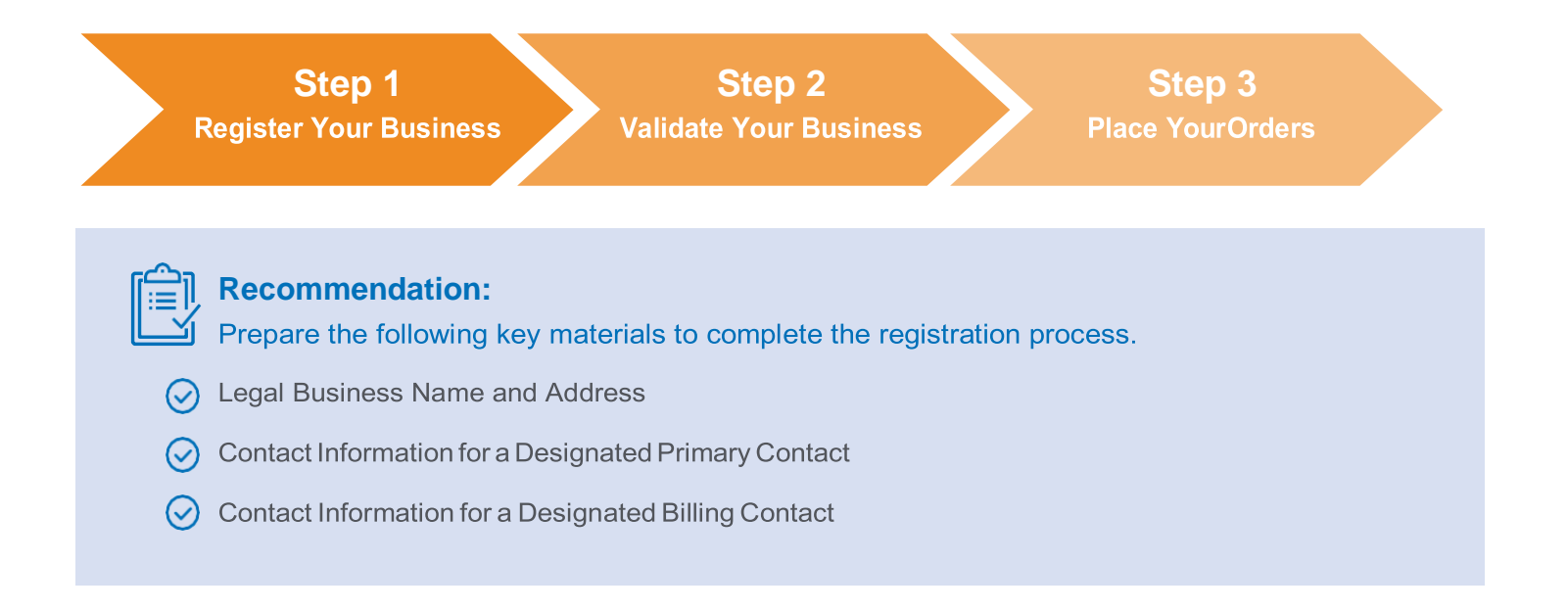

## **Let's get started!**

### **Step 1: Register Your Business**

As the individual registering your business, you will first need to set up your personal User ID and Password. Please take note of these credentials. You will need this information going forward to access your personal web portal.

#### **Step 2: Validate Your Business**

After you've created your own User ID, you will need to validate your business with First Advantage. This is part of conducting business with the MSP.

The business account you create provides exclusive access to our discounted pricing and allows you to background screen individuals working on behalf of the MSP. The implementation process is automated and typically takes a day to establish your account.

#### **Step 3: Place Orders**

To begin placing orders, you will be asked to provide the Name (First, Middle and Last) and Email Address of the individuals you wish to background screen. First Advantage will then generate a personal invitation to collect the information necessary to complete the screen per the MSP policy.

Questions?

# First Advantage Onboarding and Quick Reference Guide

### **Who to Call Guide**

This quick and easy guide will provide options and answers to some frequently asked questions. Give us a call or email. We are here to help!

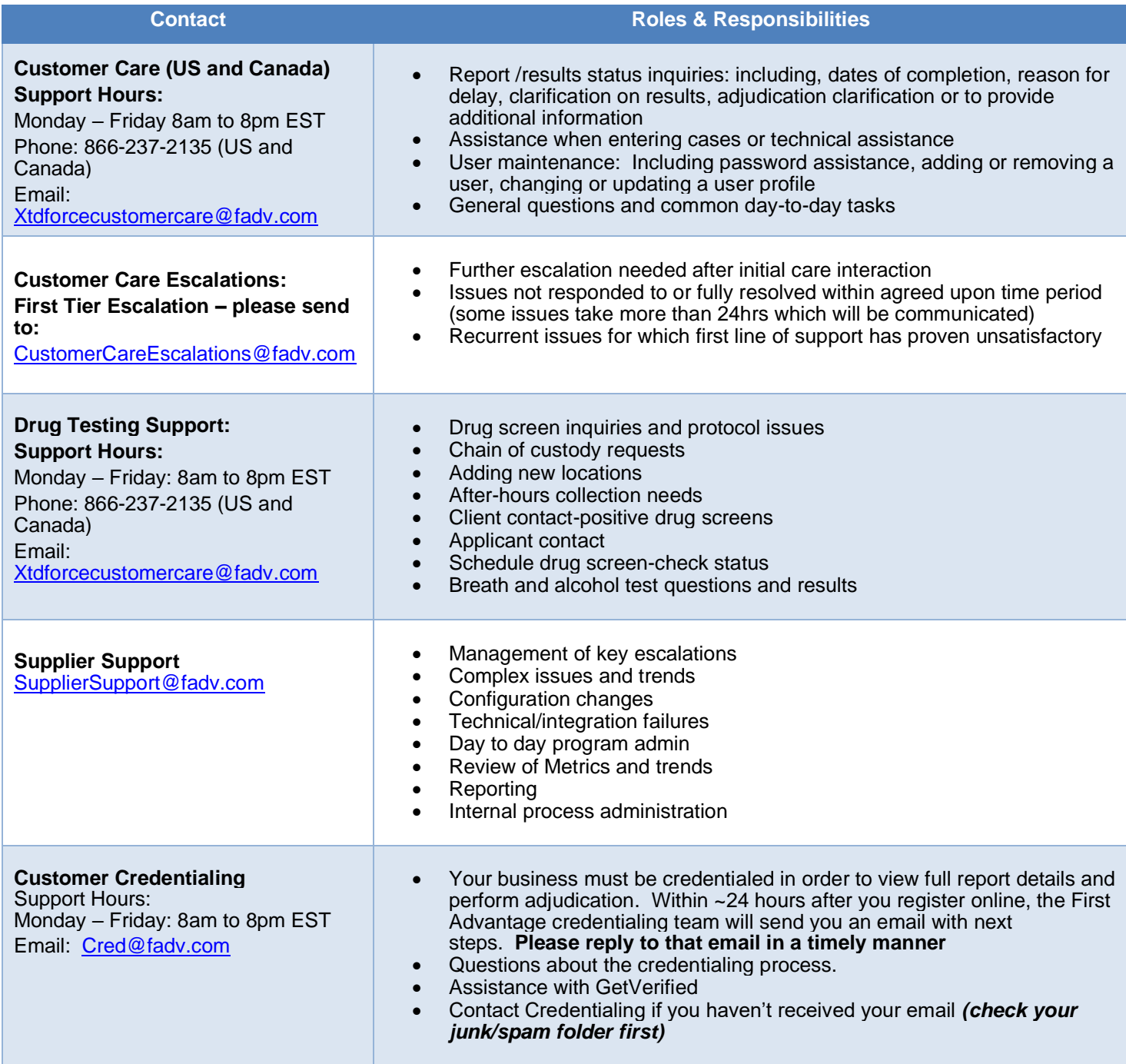

**We truly appreciate your business and value you as a First Advantage Customer!**